## **Call Recordings**

Choose **Messaging - Call Recordings** in the main menu, to view the table of available call recordings. These are collected by the ACD, depending on the settings in the ACD groups.

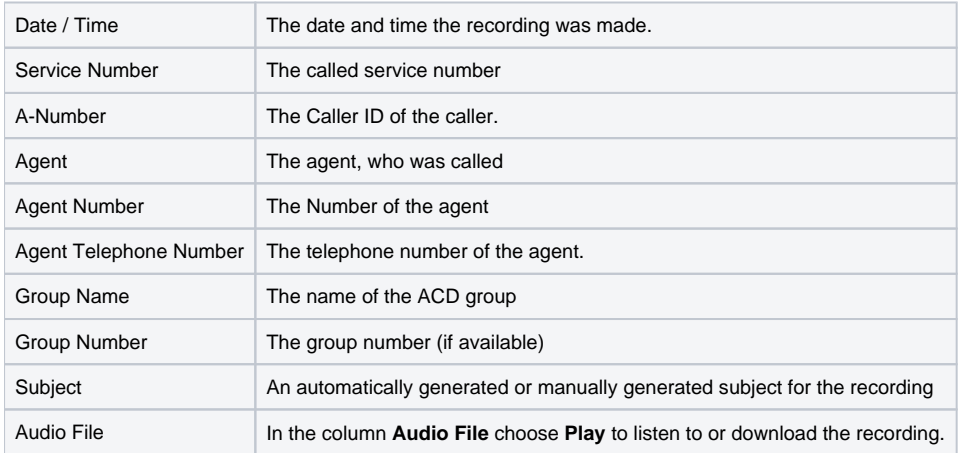

In the column **Action** you can choose **Edit** to edit the recording. The following fields can be changed:

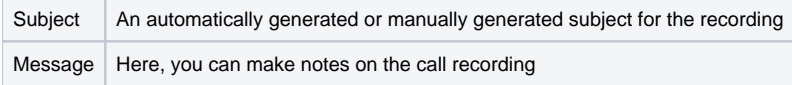

Use **Send** in the toolbar to deliver call recordings as a ZIP file. Provide the following information:

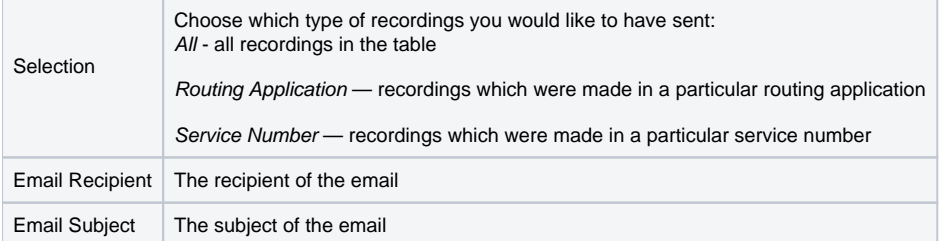